بسمهتعالی

**راهنمای ثبت پروانههای صادراتی عراق و افغانستان در سامانه جامع تجارت**

## [https://www.ntsw.ir](https://www.ntsw.ir/)

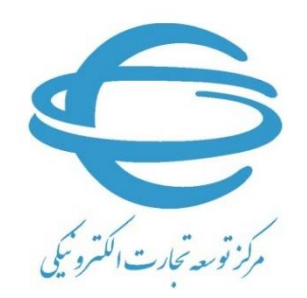

[http://www.ecommerce.gov.ir](http://www.ecommerce.gov.ir/)

تلفن مرکز پشتیبانی: -27471010)021(

شهریور 1398

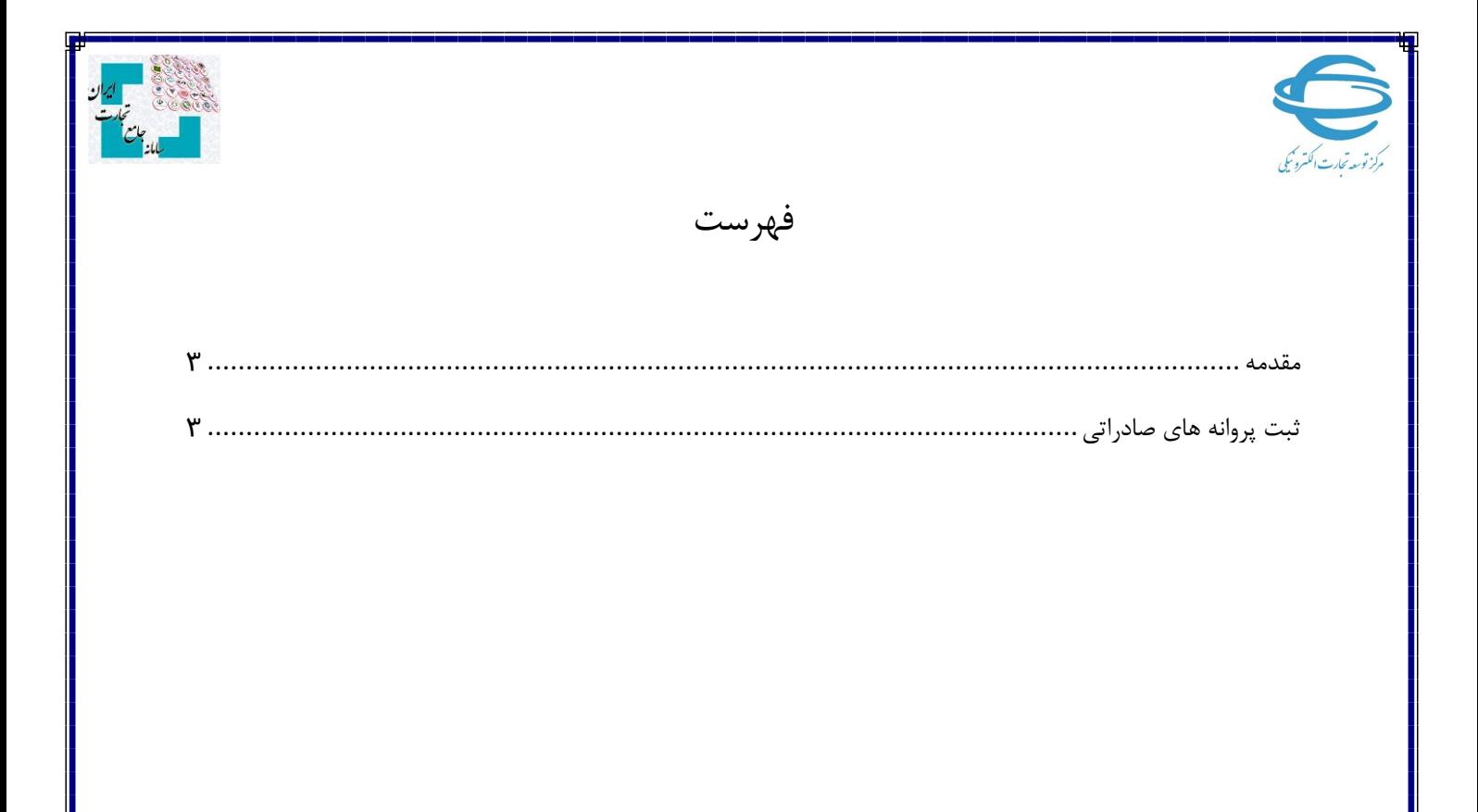

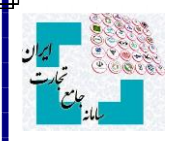

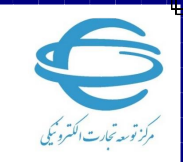

## <span id="page-2-0"></span>**مقدمه**

سامانه جامع تجارت در را ستای بخ شنامه جدید بانک مرکزی در خ صوص رفع تعهد ارزی صادرکنندگان به کشـورهای عراق و افغانســتان در بازه زمانی ۱۳۹۷/۰۱/۲۱ تا ۱۳۹۷/۰۵/۱۶ که مشــمول بند ۷ تصــویبِنامه شماره ۵۵۳۰۰/۸۷۳۹ مورخ ۱۳۹۷/۰۲/۰۲ می شوند امکانی را فراهم کرده است که متقاضیان واجد شرایط می توانند با مراجعه ســامانه جامع تجارت نســبت به اظهار پروانه های صــادراتی مذکور اقدام نمایند. در این فایل راهنما، مراحل ثبت پروانه های صادراتی جهت ارساب به بانک مرکزی توضیح دادا شدا است.

## <span id="page-2-1"></span>**ثبت پروانه های صادراتی**

صووادرکنندگان می توانند با مراجعه به بخ املیات ارزی **<<** مدیریت ارز حاصوول صووادرات **<<** درگاا ثبت پروانه های صادراتی عراق و افغانستان، پروانه های صادراتی خود را اظهار نمایند.

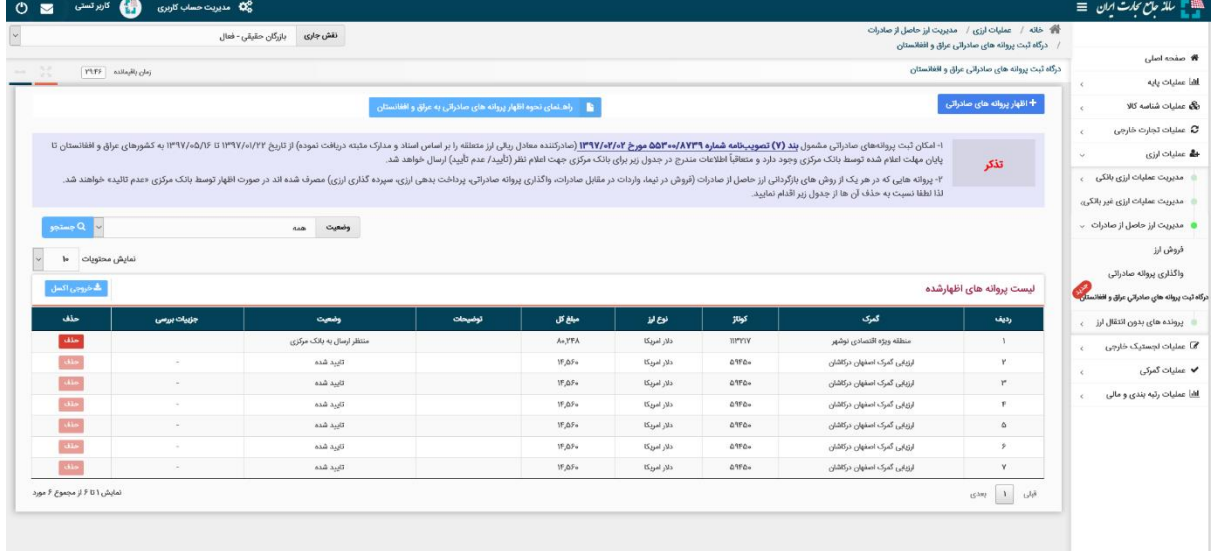

در این صفحه سوابق پروانه های اظهارشده خود را مشاهده می کنید. در صورت تمایل به دریافت فایل اکسل از این جدول بر روی گزینه «خروجی اکسل» کلیک کنید. در صورت تمایل به اظهار پروانه صادراتی جدید، لازم است بر روی گزینه «اظهار پروانه های صادراتی» کلیک نمائید. در این صورت به صفحه زیر منتقل خواهید شد :

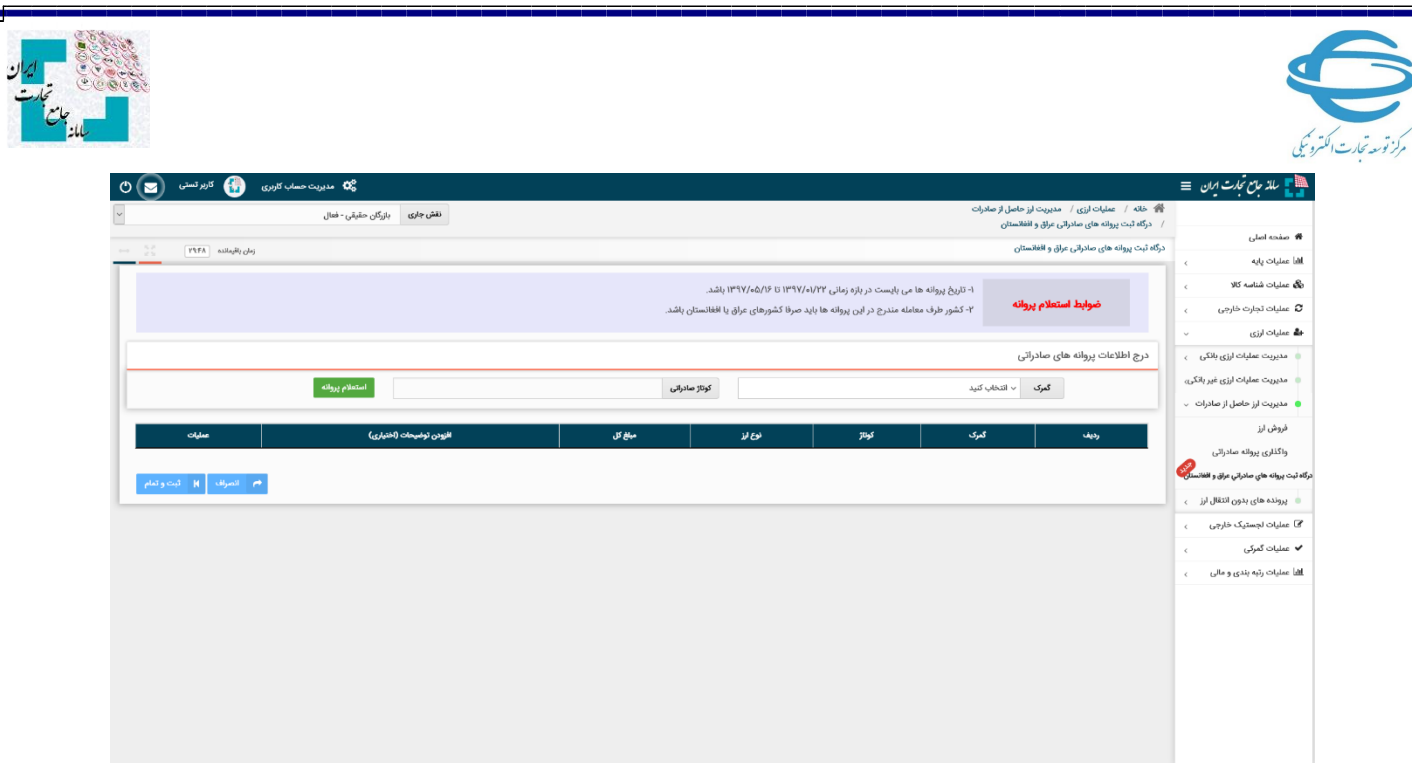

در این صفحه با درج اطلاعات پروانه صادراتی و انتخاب گزینه «استعلام پروانه»، استعلام پروانه ها انجام شده و ضوابط مطرح شده به صورت سیستمی کنترل می شوند. در صورت موفقیت در استعلام پروانه های وارد شده، اطلاعات آن ها در جدول موجود در همین صفحه، نمایش داده می شوند. در صورت تمایل می توانید برای هر یک از پروانه ها، توضیحات مد نظرتان را با کلیک بر روی گزینه «توضیحات» درج نمائید. در نهایت جهت ثبت اطلاعات پروانه ها لازم است بر روی گزینه «ثبت و تمام» کلیک کنید.

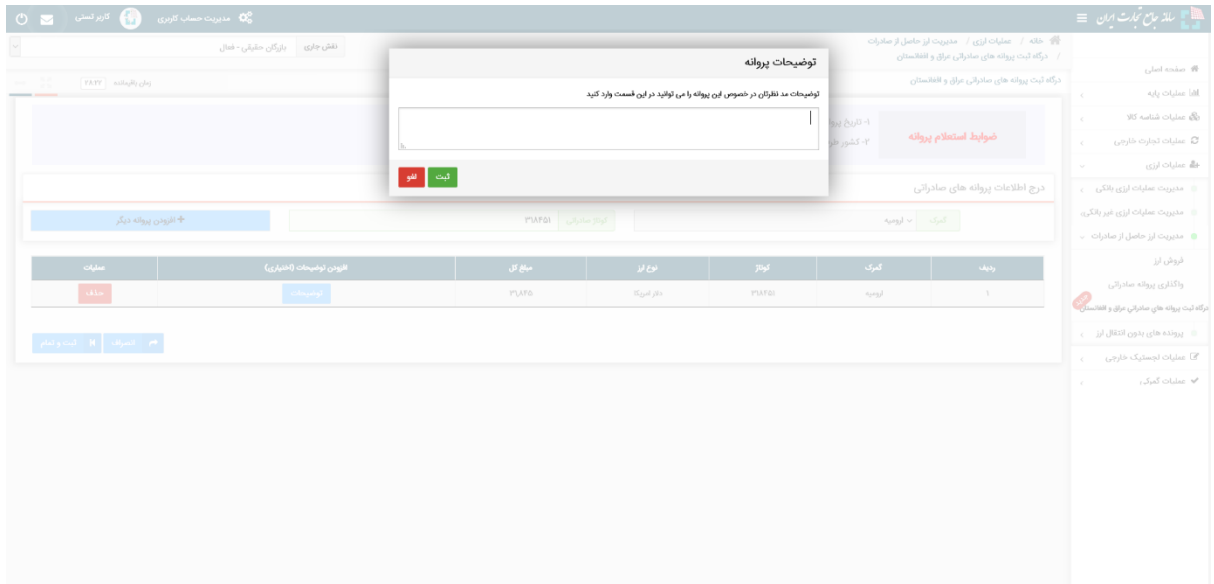

پس از تائید پیغام ظاهر شده، پروانه های استعلام شده شما در «لیست پروانه های اظهارشده جهت ارسال به بانک مرکزی» قرار می گیرند.

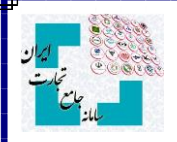

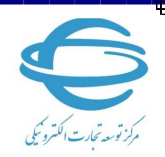

در صورتی که تمایل به حقف پروانه خود از این لیست دارید می توانید بر روی گزینه »حقف« کلیک نمائید. در این صورت وضعیت پروانه در جدول به حالت «حذف شده» تغییر می کند. (ثبت مجدد پروانه های حذف شده بلامانع است.)

<mark>نکته :</mark> در صورتی که در زمان استعلام پروانه با خطای «این پروانه قبلا توسط شما ثبت شده است.» مواجه شـدید می توانید پس از حذف آن پروانه از «لیسـت پروانه های اظهارشـده جهت ارســال به بانک مرکزی» مجددا آن را استعلام و ثبت نمائید.

**بخش »درگاه ثبت پروانه های صاادراتی عراق و افغانساتان« در ساامانه جامع تجارت به صاترت متقت طراحی شده است و پس از پایان مهلت اعالم شده تتسط بانک مرکزی )25 شهریتر 1398(، غیرفعال می گردد و اطالعات پروانه های متجتد در »لیست پروانه های اظهارشده جهت ارسال به بانک مرکزی« که در و ضعیت »منتظر ار سال به بانک مرکزی« قرار دارند جهت اعالم نظر به بانک مرکزی ار سال می شتند. پس از آن، نتیجه برر سی بانک مرکزی در ستتن »و ضعیت« به کاربران نمایش داده ختاهد شد. )در صترت مترد تائید قرار نگرفتن پروانه تت سط بانک مرکزی، علت عدم تائید در ستتن »جزئیات بررسی« درج می شتد.(**

<mark>نکته :</mark> کلیه صادر کنندگانی که در سامانه جامع تجارت، نقش بازرگان حقیقی یا بازرگان حقوقی را ندارند از جمله پیله وران و تعاونی های مرزنشـــین، می توانند با نقش پایه حقیقی یا پایه حقوقی به درگاه ثبت پروانه های صادراتی عراق و افغانستان دسترسی پیدا کنند.